Esta Guía Rápida resume las pruebas de Logoaudiometría disponibles en los equipos Senti y Sentiero. Esto incluye las siguientes pruebas:

- Plataforma de Logoaudiometría con listas de palabras grabadas, por ejemplo para determinar umbrales de reconocimiento de habla (módulo de Prueba Universal de Habla – UST – módulo de palabras grabadas – reproductor de CD)
	- o Inglés (US): Spondees Child/Adult, Northwestern University Auditory Test No. 6 (NU-6), Central Institute for the Deaf Wordlist No. 22 (CID W-22), Phonetically Balanced Kindergarten Word Score (PBK-50), Maryland Consonant-Nucleus-Consonant (Maryland CNC)
	- o Holandés: NVA test
	- o Francés: Mots français CAD
	- o Alemán: Freiburger
	- o Húngaro: Beszéd Teszt
	- o Esloveno: Govorni
	- o Español: Dr. Tato
- Habla en vivo
- Comprensión de habla en ruido (SUN)
- Logoaudiometría con base en imágenes (MATCH)
- Munich Auditory Screening Test for Processing Disorders (MAUS)
- Bochum Auditory Speech Discrimination Test (BASD)

A continuación se describe brevemente el flujo de trabajo básico para las distintas pruebas de Logoaudiometría. Para mayor información sobre cada prueba, por favor consulte el Manual de Instrucciones (How-To-Manual) en el sitio de Internet de PATH MEDICAL (https://pathme.de/support/).

#### **PRUEBAS DE LOGOAUDIOMETRÍA CON EQUIPOS SENTI / SENTIERO**

Para comenzar una prueba de Logoaudiometría, conecte un transductor adecuado (por ej. auriculares, auriculares de inserción o parlantes de campo libre) al conector azul del equipo.

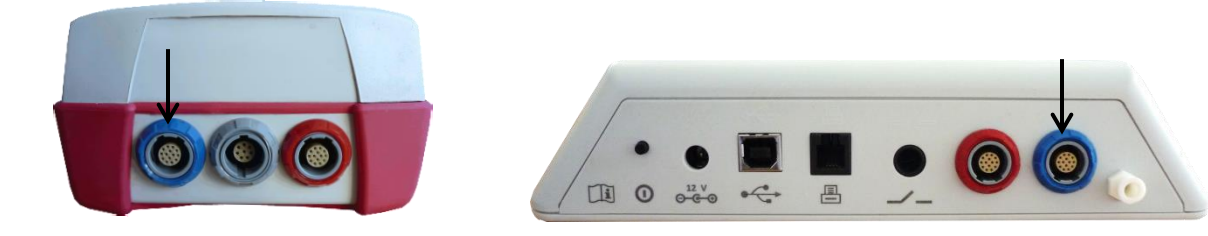

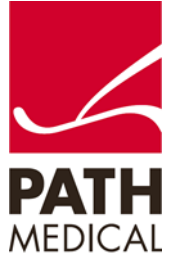

Seleccione "Habla" del menú inicial. Dependiendo de la licencias de su equipo, tendrá varias opciones de pruebas de habla disponibles:

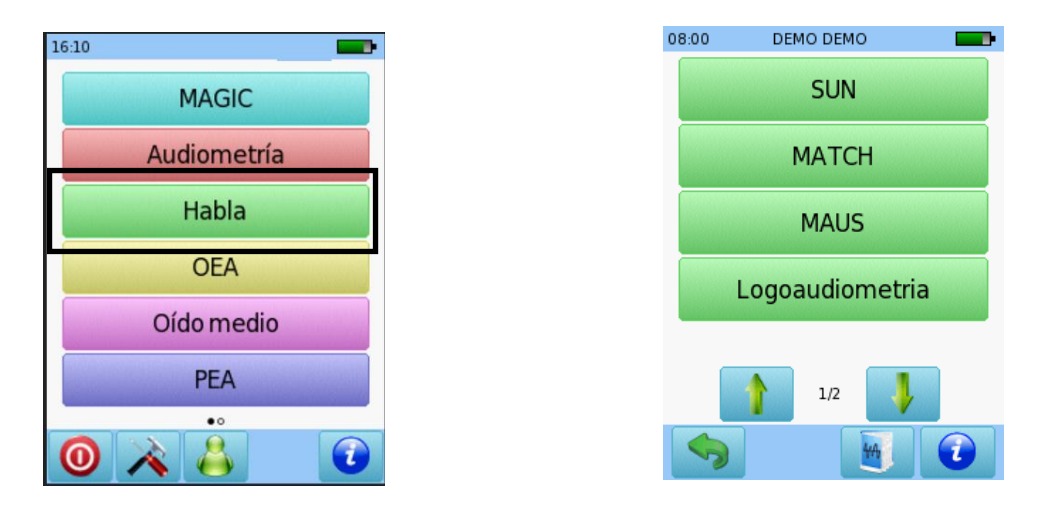

**Prueba Universal de Habla (UST)**: Provee una plataforma para determinar umbrales de reconocimiento de habla con listas de palabras grabadas en varios idiomas (por ej. Dr. Tato, Spondees Child/Adult, NU-6, CID W-22).

Seleccione la prueba que desea realizar (por favor recuerde que en la pantalla de selección de prueba se muestra el nombre de la prueba, no UST). Al utilizar por ejemplo la lista de palabras del Dr. Tato, puede seleccionarse el nivel dentro de la pantalla principal de la prueba, de manera que se cambia al nivel para todas las listas de palabras. Los resultados de las pruebas se muestran en una tabla o en un gráfico, y puede cambiarse presionando la pantalla.

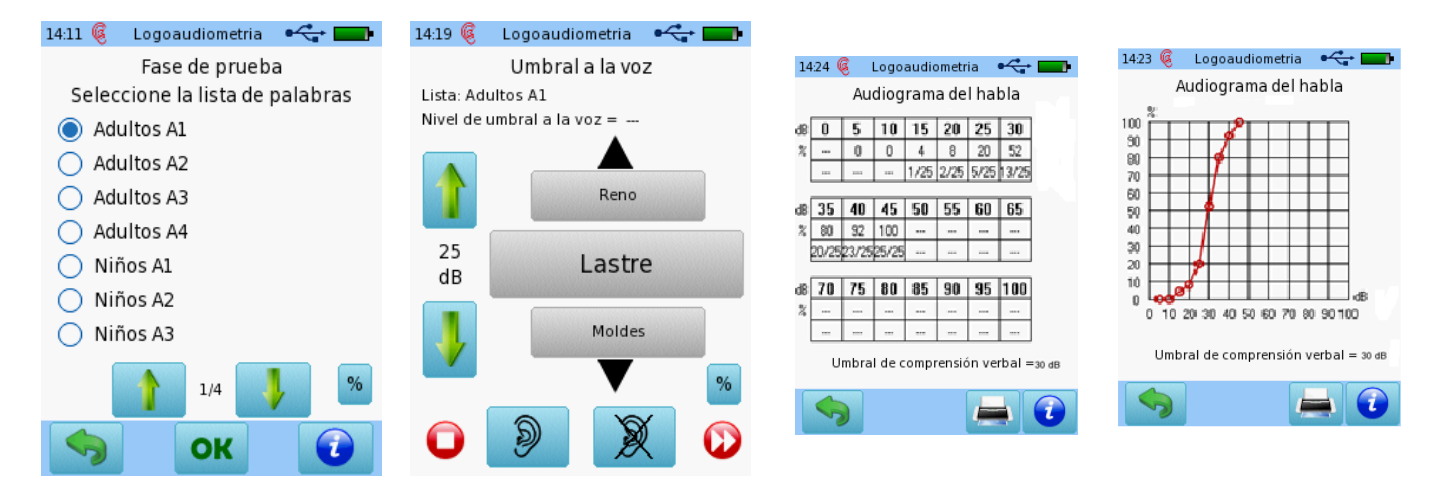

Selección de lista de palabras Selección de nivel y calificación Visualizaci*ó*n de resultados (tabla, gráfico)

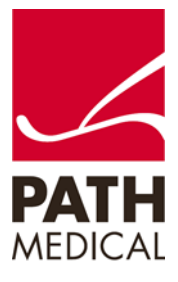

Si está utilizando por ej. las listas Spondees Child o Spondees Adult, seleccione una lista de palabras y cambie el nivel de presentación hasta obtener el umbral de habla. El umbral de habla determinado es el nivel establecido por el examinador al terminar la prueba con el botón de Detener.

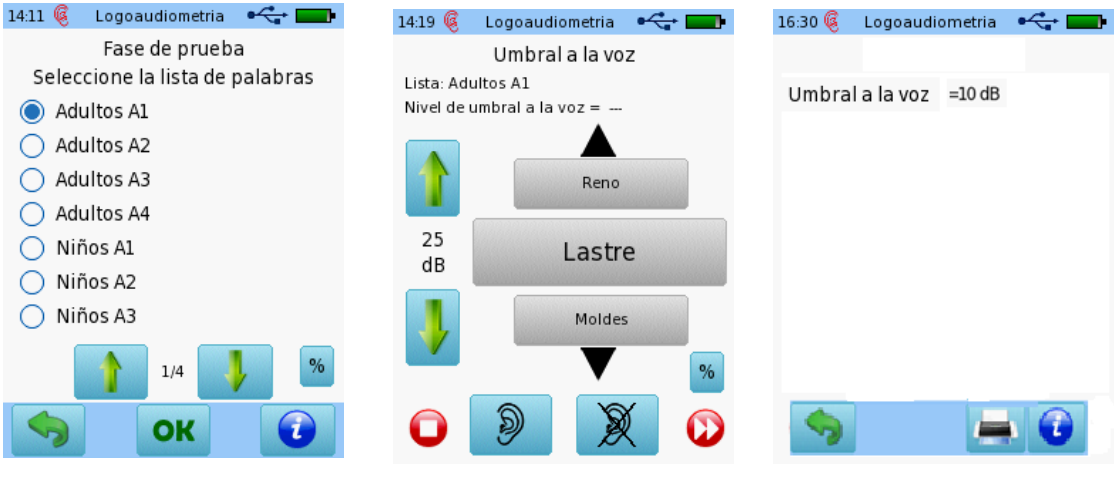

Selección de lista de palabras Determinación de umbral Visualización de resultados

**Palabras registradas (Reproductor de CD)**: Permite seleccionar una pista de CD y reproducir las palabras de esta pista, incluyendo las funciones comenzar, detener y pausar.

Seleccione "Registrado", configure el estímulo y el ruido, y seleccione la sub-prueba que desea utilizar. Una vez seleccionada la pista, la prueba comienza automáticamente reproduciendo las palabras de la pista seleccionada como en un reproductor de CD. El paciente examinado debe repetir la palabra, y el examinador evalúa e ingresa la respuesta.

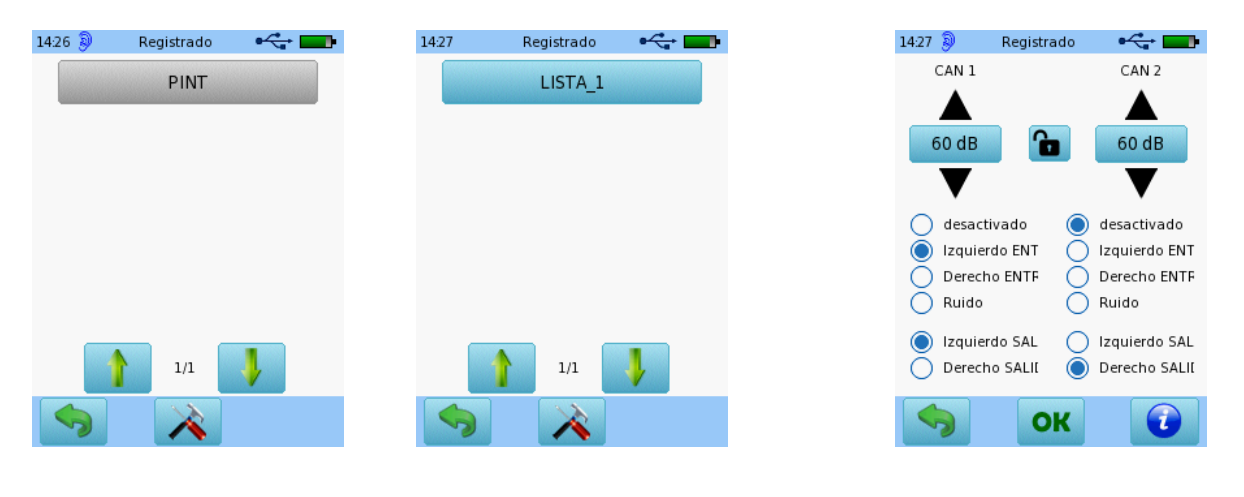

Selección de sub-prueba Selección de pista Configuraci*ó*n de estímulo/ruido

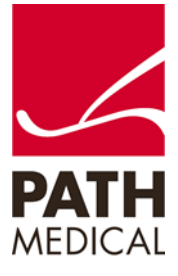

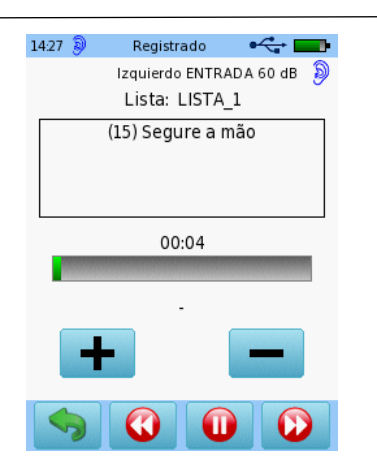

Interface del usuario de la prueba (reproducción de palabras dentro de la pista, calificación)

Al salir de la prueba, se muestra la pantalla de resultados como un audiograma en formato tabular o gráfico, similar a la visualización de resultados de UST (ver arriba).

**Habla en vivo**: Provee una plataforma para determinar la detección de umbral de habla, umbral de reconocimiento de habla y comprensión de palabras con habla en vivo presentada por el examinador utilizando un micrófono.

Seleccione "En vivo" y escoja el modo de prueba (SDT: Umbral de Detección de Habla, SRT: Umbral de Reconocimiento de Habla, WR: Comprensión de Palabras) presionando el botón de modo de prueba. Ajuste el nivel del micrófono de ser necesario. Una vez que los parámetros son los correctos, comience la prueba presentando las palabras con el micrófono al nivel deseado. Utilice los botones correspondientes para establecer el nivel del estímulo, aceptar el umbral, o adaptar la calificación.

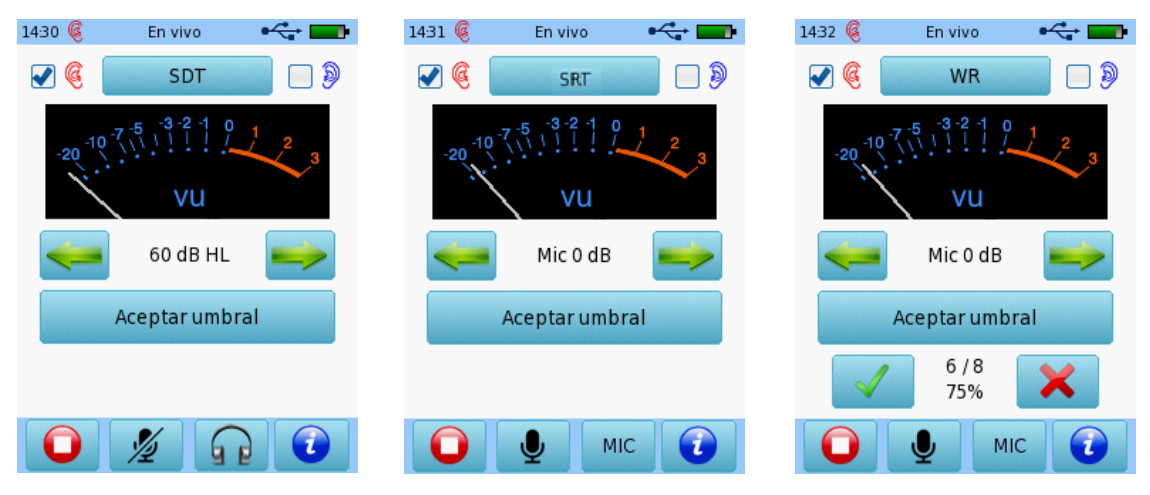

Interface del usuario para SDT Interface del usuario para SRT Interface del usuario para WR con umbral aceptado

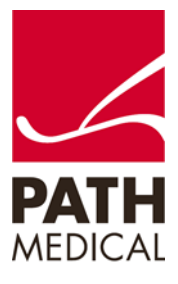

La pantalla de resultados muestra un audiograma de habla en formato gráfico o tabular similar a la visualización de resultados de UST (ver arriba) incluyendo la calificación para comprensión de palabras y los umbrales determinados para detección y reconocimiento de habla.

**Comprensión de Habla en Ruido (SUN)**: Es una prueba auto controlada de habla en ruido, cuyo objetivo es la identificación de consonantes presentando logatomos de vocal-consonante-vocal (VCV). Las pronunciaciones disponibles en este momento son inglés americano, italiano y alemán.

Seleccione "SUN" y configure los parámetros de la prueba (por ej. procedimiento fijo/adaptativo) en los ajustes del módulo de prueba. Al comenzar la prueba se presentan distintas alternativas de logatomos y el paciente debe seleccionar el botón que corresponde a la palabra que se comprendió. El resultado se muestra como una calificación (procedimiento fijo) o umbral (procedimiento adaptativo)

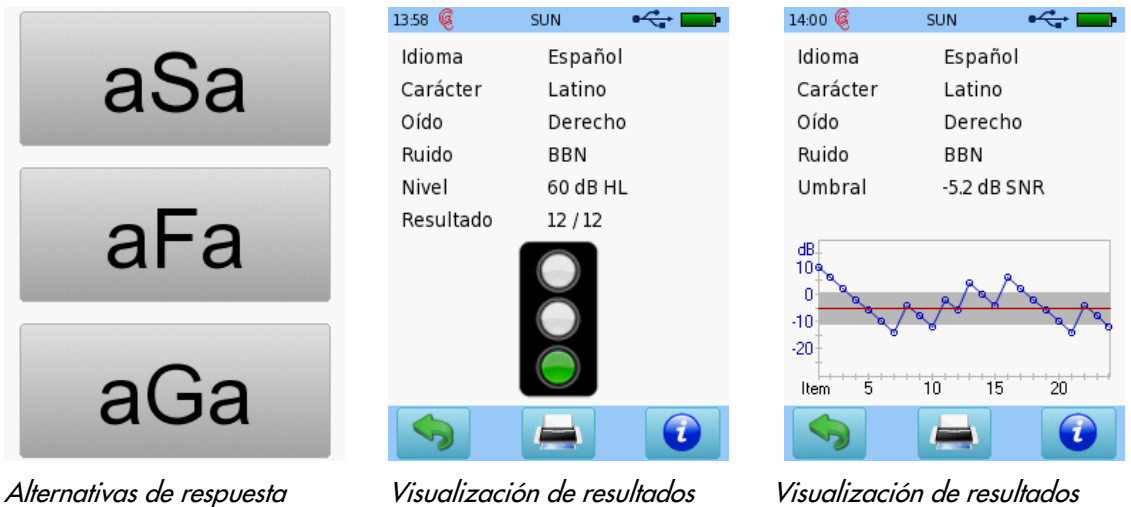

(procedimiento fijo) (procedimiento adaptativo)

**Mainzer Audiometric Test for Children (MATCH)**: Es una prueba de habla autocontrolada con base en imágenes cuyo objetivo es la identificación de palabras presentes en el vocabulario habitual de un niño de dos años. La prueba puede realizarse en silencio o en ruido. Esta prueba está disponible en alemán en este momento.

Seleccione "MATCH" y configure los parámetros de la prueba (por ej. procedimiento fijo/adaptativo, con/sin ruido) en los ajustes del módulo de prueba. Al comenzar la prueba se presenta una caja, que el niño debe presionar para comenzar el estímulo. Se presentan imágenes correspondientes a cuatro alternativas. El paciente debe seleccionar la imagen que corresponde a la palabra que entendió. El resultado se muestra como una calificación (procedimiento fijo) o como umbral (procedimiento adaptativo).

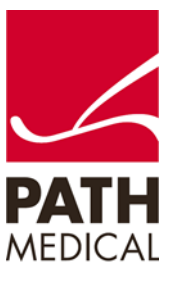

| 40 dB 3 0 MATCH                     | 40 dB 3 1 MATCH             |                                     |                             |                       |                                                                                                    |
|-------------------------------------|-----------------------------|-------------------------------------|-----------------------------|-----------------------|----------------------------------------------------------------------------------------------------|
|                                     |                             |                                     |                             |                       |                                                                                                    |
|                                     |                             |                                     |                             |                       |                                                                                                    |
| $\tau$                              |                             | Ŧ                                   |                             |                       |                                                                                                    |
| Comenzar estímulo                   | Alternativas de respuesta   |                                     |                             |                       |                                                                                                    |
| 14:03<br>MATCH                      | 14:04 @<br>MATCH            | $\leftarrow$                        |                             |                       |                                                                                                    |
| Alemán<br>Idioma                    | Idioma                      | Inglés                              |                             |                       |                                                                                                    |
| Nivel<br>40 dB SPL                  | Umbral                      | 42.2 dB SPL                         | 14:05 @                     | MATCH<br>e            | $14:05$ $@$<br>MATCH<br>÷                                                                                    |
| Oído<br>Derecho                     |                             | $+/- 5.4 dB$                        | Idioma                      | Español               | 1. Oso (Pato Pantalón Luz) - Oso<br>2. Conejo (Oreja Luz Oso) - Conejo                                       |
| Calificación<br>26/26               | Oído                        | Derecho                             | Umbral                      | 41.4 dB SPL           | 3. Reloj (Caballo Pepino Barco) -?<br>4. Mono (Reloj Conejo Coche) -?<br>5. Boca ( Pepino Cama Agua ) - Boca |
| Pérdida de discr 0.0 %              | Calificación                | 16/22                               |                             | $+/- 9.5 dB$          | 6. Leche (Coche Oso Conejo) - Leche<br>7. Pato (Agua Boca Árbol) - Pato                                      |
| $\boldsymbol{\mathcal{U}}$          | z                           |                                     | Oído<br>Calificación        | Derecho<br>16/22      | 8. Puerta (Manteca Barco Manzana) - Puerti<br>9. Agua (Caballo Mono Pelota) - Agua                           |
| 80                                  | 80                          |                                     |                             |                       | 10. Pelo ( Cama Leche Árbol ) - Pelo<br>11 Huevos (Puerta Coche Leche) - Huevos                              |
| 60                                  | 60                          |                                     | dB<br>80                    |                       | 12. Oreja ( Pelo Agua Cama ) - Oreja<br>13. Pepino (Pato Puerta Leche) -?                                    |
| 40                                  | 40                          |                                     | 60 <sub>°</sub><br>40       |                       | 14. Barco (Huevos Nariz Pelo) - Barco<br>15. Nariz (Pantalón Pato Ojo) - Nariz                               |
| 20                                  | 20                          |                                     | 20                          |                       | 16. Coche (Puerta Pelota Manteca) - Coche<br>17 Luz / Mono Hugune Congio 1 - 2                               |
| -10 0 10 20 30 40 50 60 70 80 90 dB |                             | -10 0 10 20 30 40 50 60 70 80 90 dB | 0 <sup>1</sup><br>5<br>Item | 'n.<br>20<br>10<br>15 | 1/2                                                                                                    |
|                                     |                             |                                     |                             |                       | 7                                                                                                    |
| Visualización de resultados         | Visualización de resultados |                                     |                             |                       |                                                                                                    |

(procedimiento fijo) (procedimiento adaptativo)

**Munich Auditory Screening Test for Processing Disorders (MAUS)**: Es una prueba de screening para trastornos del procesamiento auditivo. Consiste de tres sub-pruebas: secuencia de sílabas, palabras en ruido y diferenciación e identificación de fonemas. Esta prueba está disponible en alemán en este momento.

Seleccione "MAUS" y siga las instrucciones que aparecen en la pantalla para realizar las tres sub-pruebas. El resultado se presenta como una calificación para cada sub-prueba.

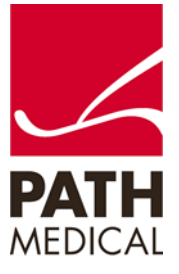

| 1433 (4)<br>$\mathcal{L}$ in $\mathcal{L}$<br>MAUS<br>Subtest A: Secuencia de sílabas | 1434 @<br>$\leftarrow$<br>MAUS<br>Subtest B: Palabras en ruido | 14:35 (4)<br>$\leftarrow$ $\blacksquare$<br>MAUS<br>Subtest C: discriminación /<br>identificación de fonemas |  |  |
|---------------------------------------------------------------------------------------|----------------------------------------------------------------|----------------------------------------------------------------------------------------------------|--|--|
| muwage                                                                                | Schuh                                                          | te - te                                                                                                    |  |  |
|                                                                                       |                                                                | ¿Discriminación correcta?                                                                                    |  |  |
|                                                                                       |                                                                | Sí<br>No<br>$\Box$<br>$\Box$                                                                                 |  |  |
| Repita                                                                                | Repita                                                         | Repita                                                                                                    |  |  |
| OK<br>Error                                                                           | OK<br>Error<br>C                                               | OK<br>Error<br>$\rightarrow$                                                                                 |  |  |
| $\bullet$<br>$\Omega$<br>D                                                            | $\tau$<br>. A                                                  |                                                                                                    |  |  |

Interfaces del usuario para diferentes sub-pruebas de MAUS

| 1436                        |         | MAUS    |       |     |  |  |  |
|-----------------------------|---------|---------|-------|-----|--|--|--|
| Secuencía de sílabas        | 0       |         |       |     |  |  |  |
| Palabras en ruido derecho   | ٥       |         |       |     |  |  |  |
| Palabras en ruido izquierdo | 0       |         |       |     |  |  |  |
| Palabras en ruido en total  | 0       |         |       |     |  |  |  |
| Discriminación de fonema    | O       |         |       |     |  |  |  |
| Identificación de fonemas   | 0       |         |       |     |  |  |  |
| 8:6 a 11 años               |         |         |       |     |  |  |  |
| <30                         | $30-40$ | $41-60$ | 61-70 | >70 |  |  |  |
|                             |         |         |       |     |  |  |  |

Visualización de resultados (calificaciones)

**Bochum Auditory Speech Discrimination Test (BASD)**: Es una serie de pruebas para determinar deficiencia en el desarrollo del lenguaje y trastornos asociados del procesamiento auditivo. La prueba incluye varias sub-pruebas (diferenciación de consonantes, diferencias sutiles en frecuencia, nivel, duración y modulación de amplitud). La prueba de "diferenciación de consonantes" está disponible con pronunciación en alemán en este momento.

Seleccione "BASD" y configure la tarea de discriminación deseada en los ajustes de la prueba. Se presentan tres estímulos. Dos de estos tres estímulos son idénticos, es decir tienen la misma consonante, nivel, frecuencia, duración o modulación de amplitud. El paciente debe indicar los estímulos idénticos señalando las dos cartas correspondientes.

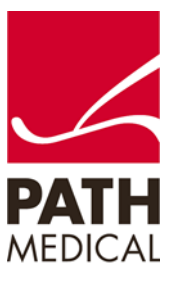

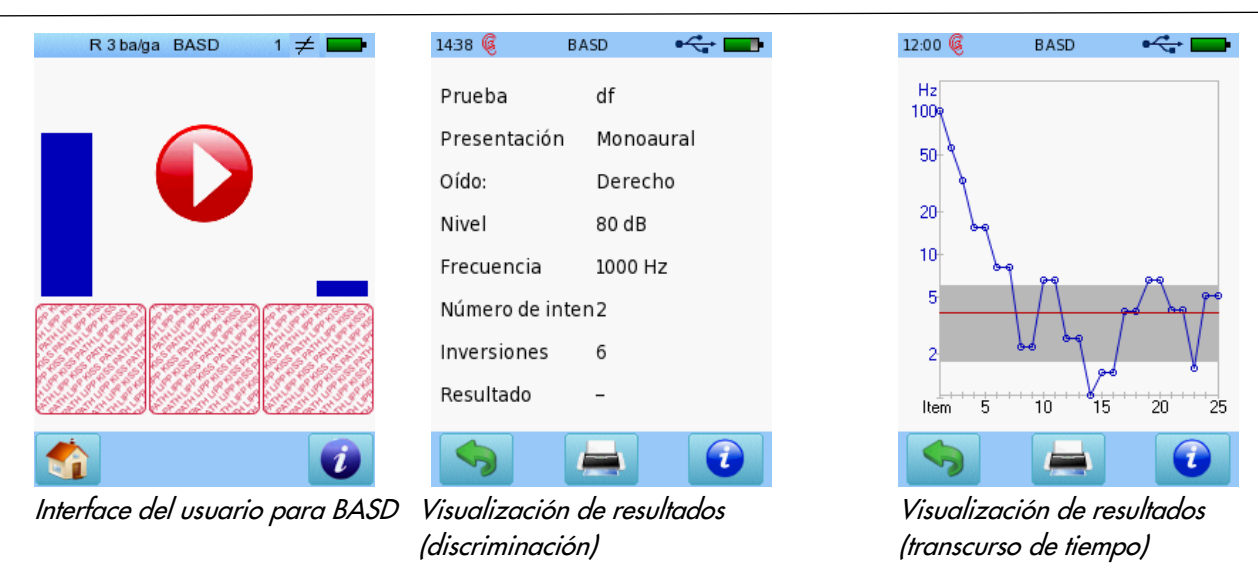

### **LOGOAUDIOMETRÍA CON PARLANTES DE CAMPO LIBRE**

Las pruebas de Logoaudiometría (con la excepción de Habla en vivo, MAUS, BASD) pueden realizarse utilizando parlantes de campo libre. Para utilizar los parlantes de campo libre, conecte el cable al conector azul del equipo y a los parlantes.

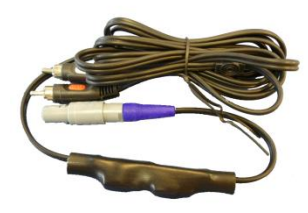

Cable de conexi*ó*n de los parlantes de campo libre

En el menú principal, seleccione el botón de herramientas  $\bigwedge$  para acceder al menú de "Ajustes".

Seleccione "Test del hardware" y después "Calibr. en campo libre". El menú lo guiará paso a paso en el proceso de calibración.

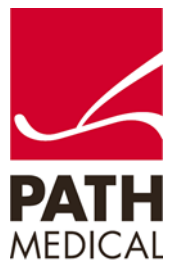

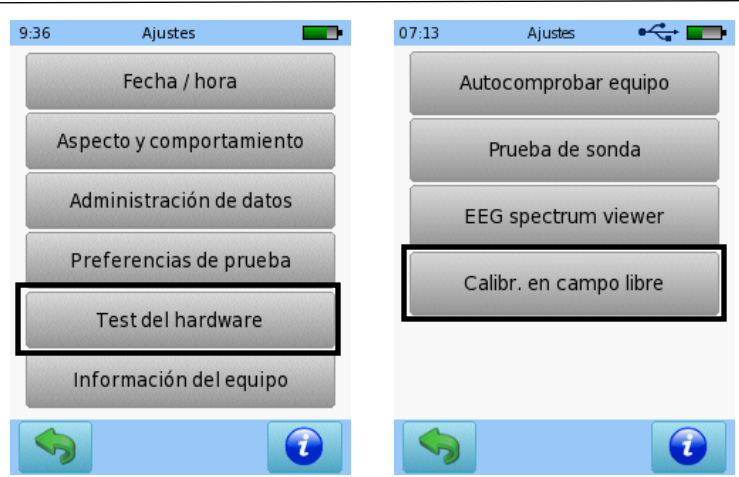

Encontrará una explicación detallada sobre el procedimiento de calibración de los parlantes de campo libre en el equipo al presionar el botón **de la propi** 

### **INFORMACIÓN GENERAL SOBRE LAS LICENCIAS DE LOGOAUDIOMETRÍA**

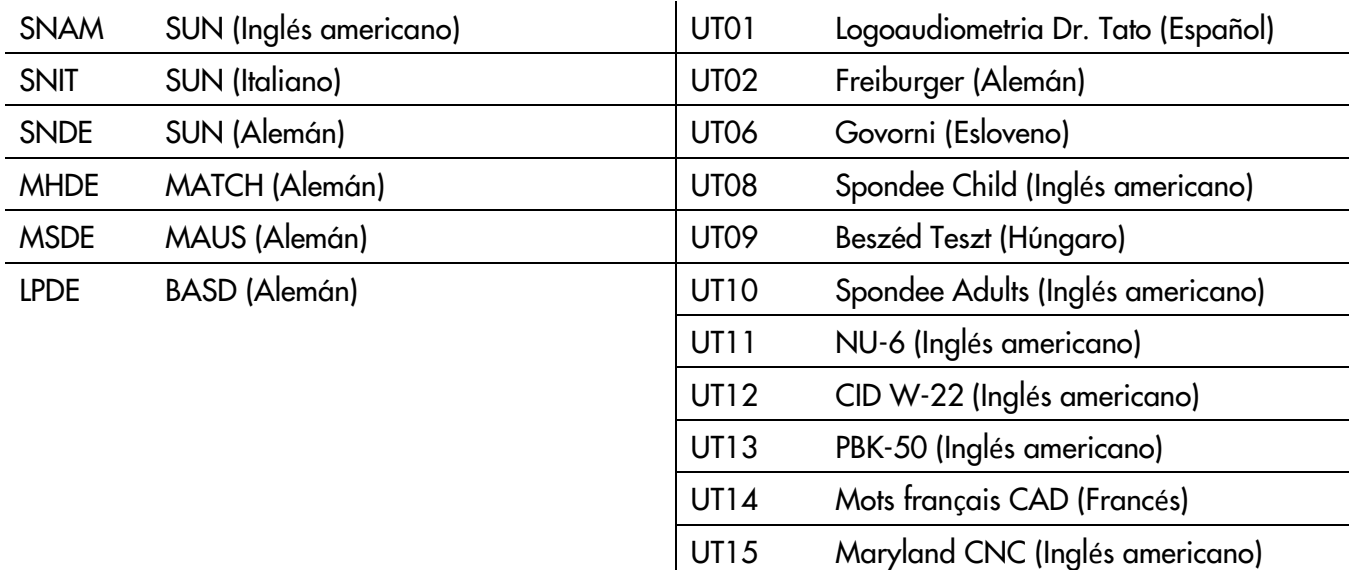

Si le interesan otras implementaciones de logoaudiometría, por favor contacte a PATH MEDICAL (info@pathme.de).

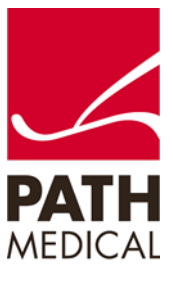

#### **Información de la Guía Rápida**

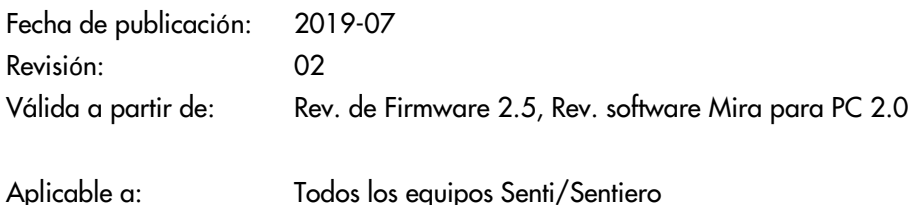

Todos los artículos, productos y marcas mencionados están registrados por las empresas indicadas o pertenecen a las mismas.

Toda la información, ilustraciones y especificaciones incluidas en este documento se basan en la información más reciente sobre los productos disponible en el momento de la publicación. PATH MEDICAL se reserva el derecho de efectuar cambios en cualquier momento sin notificación.

Por favor tenga en cuenta que no todos los productos que se muestran en nuestro sitio de Internet o en los materiales de publicidad están disponibles en todos los territorios. Por favor contacte a su distribuidor local o a PATH MEDICAL para mayor información.

La revisión más reciente de la Guía Rápida está disponible en Internet en www.pathme.de/download.

Se exceptúan los errores y las omisiones.

#### **Derechos de autor**

Ninguna parte de este documento puede reproducirse, traducirse, guardarse, o transmitirse por ningún medio, electrónico, mecánico, fotocopia, grabación ni ningún otro, sin previamente obtener autorización escrita de PATH MEDICAL GmbH.

Copyright © 2019 PATH MEDICAL GmbH

PATH MEDICAL GmbH Landsberger Straße 65 82110 Germering Germany Tel.: +49 89 800 76 502 Fax: +49 89 800 76 503 Internet: www.pathme.de

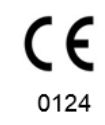

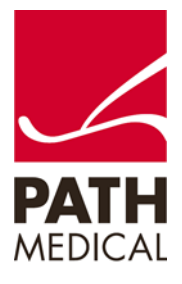